# **Guide: Deposit a masters digital or electronic thesis online**

## **(See also the [Quick Guide\)](https://cdn.auckland.ac.nz/assets/lls/website/quick-guide-thesis-deposit-masters.pdf)**

#### **When did you graduate?**

 $\mathsf{r}$ 

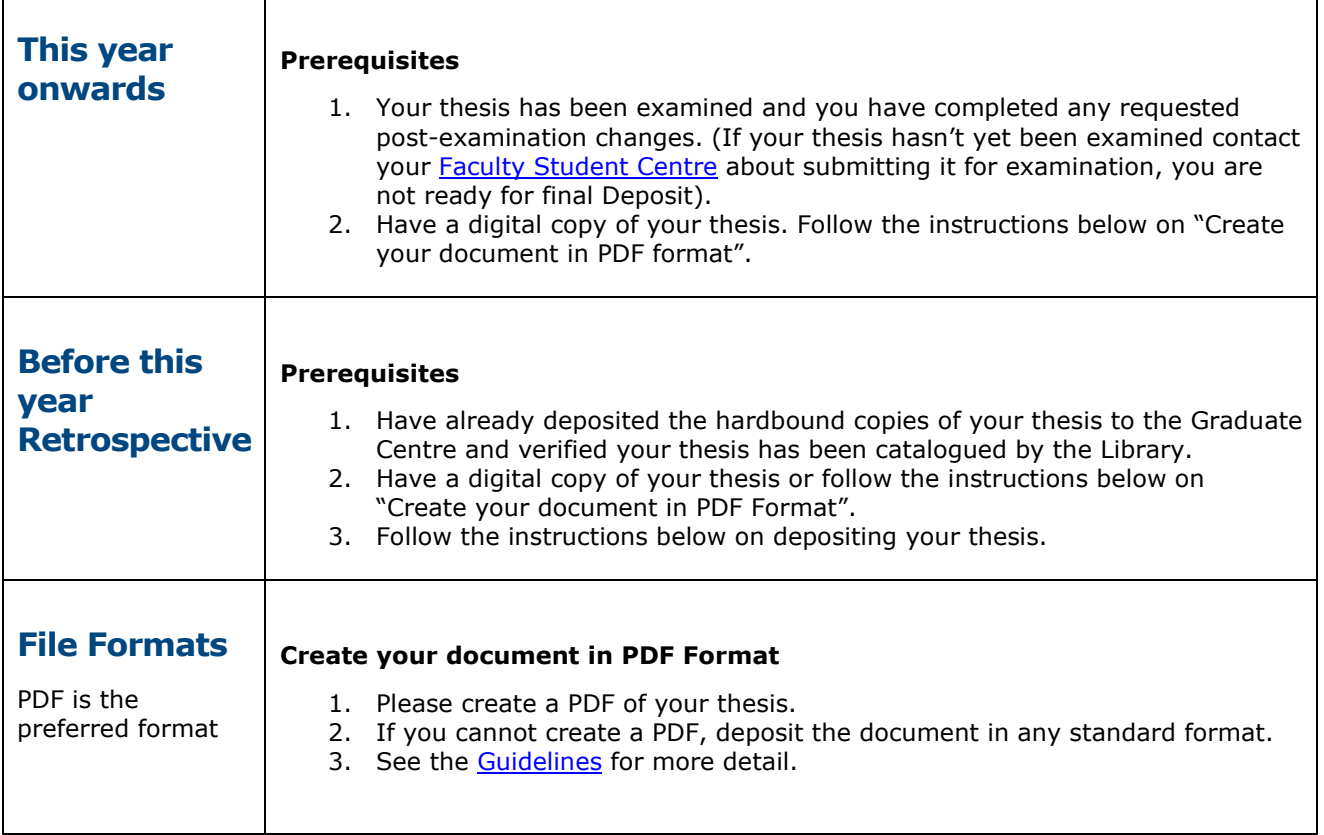

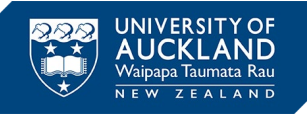

٦

## **Deposit: Uploading your files – two options**

## **Option 1. Online author deposit – fastest method**

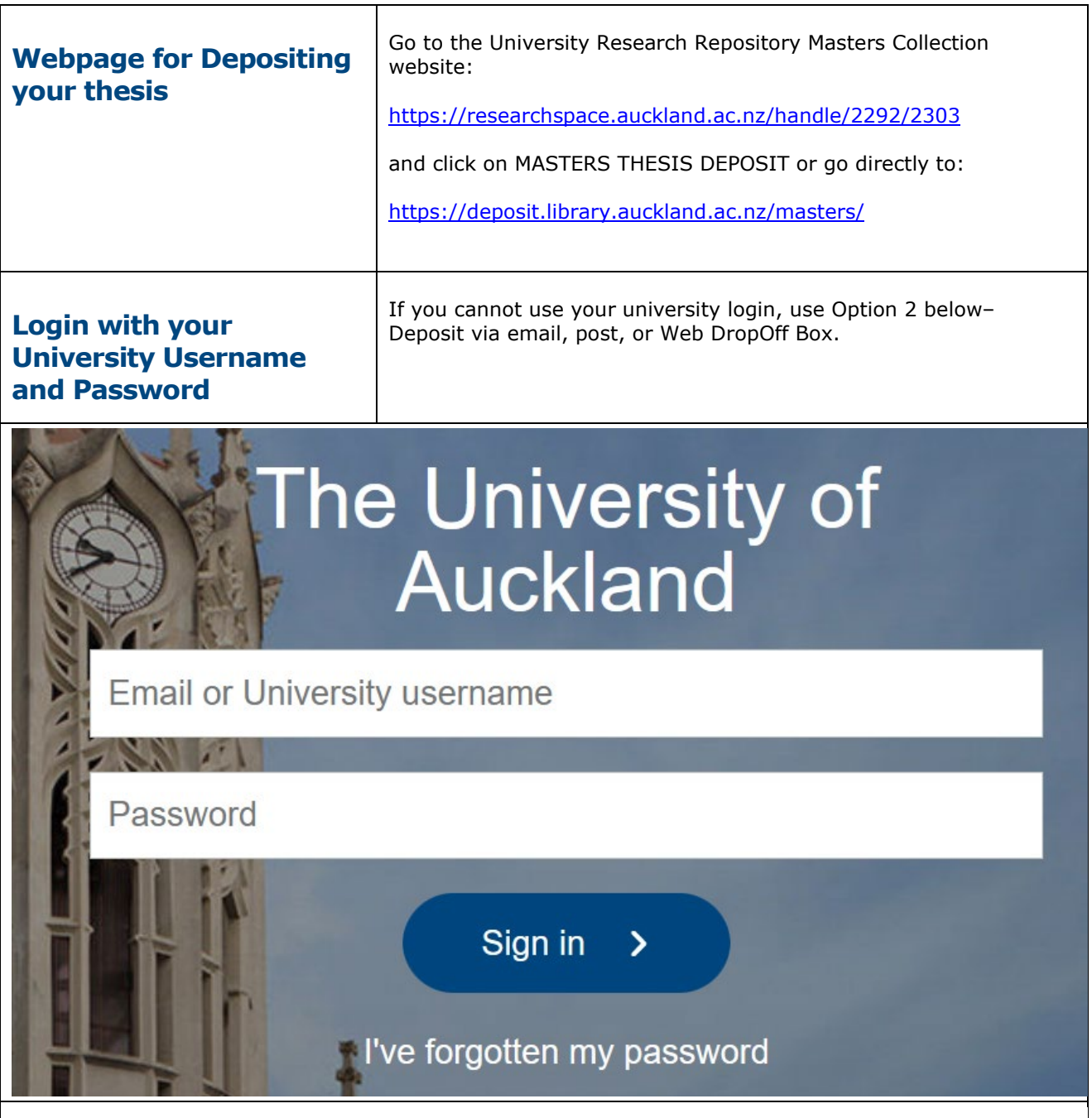

### **Masters Thesis Deposit**

Welcome to Thesis Deposit. This is a simple 4 stage process.

You will need your University Username (UPI) and Password. See Deposit Instructions, or use the Quick Deposit quide.

Please note, this is the final deposit of your digital thesis after examination and any required changes have been made to the thesis, this is not where you submit your thesis for examination.

For more information see: FAQ's and Guidelines for Formatting.

To start your deposit... click here

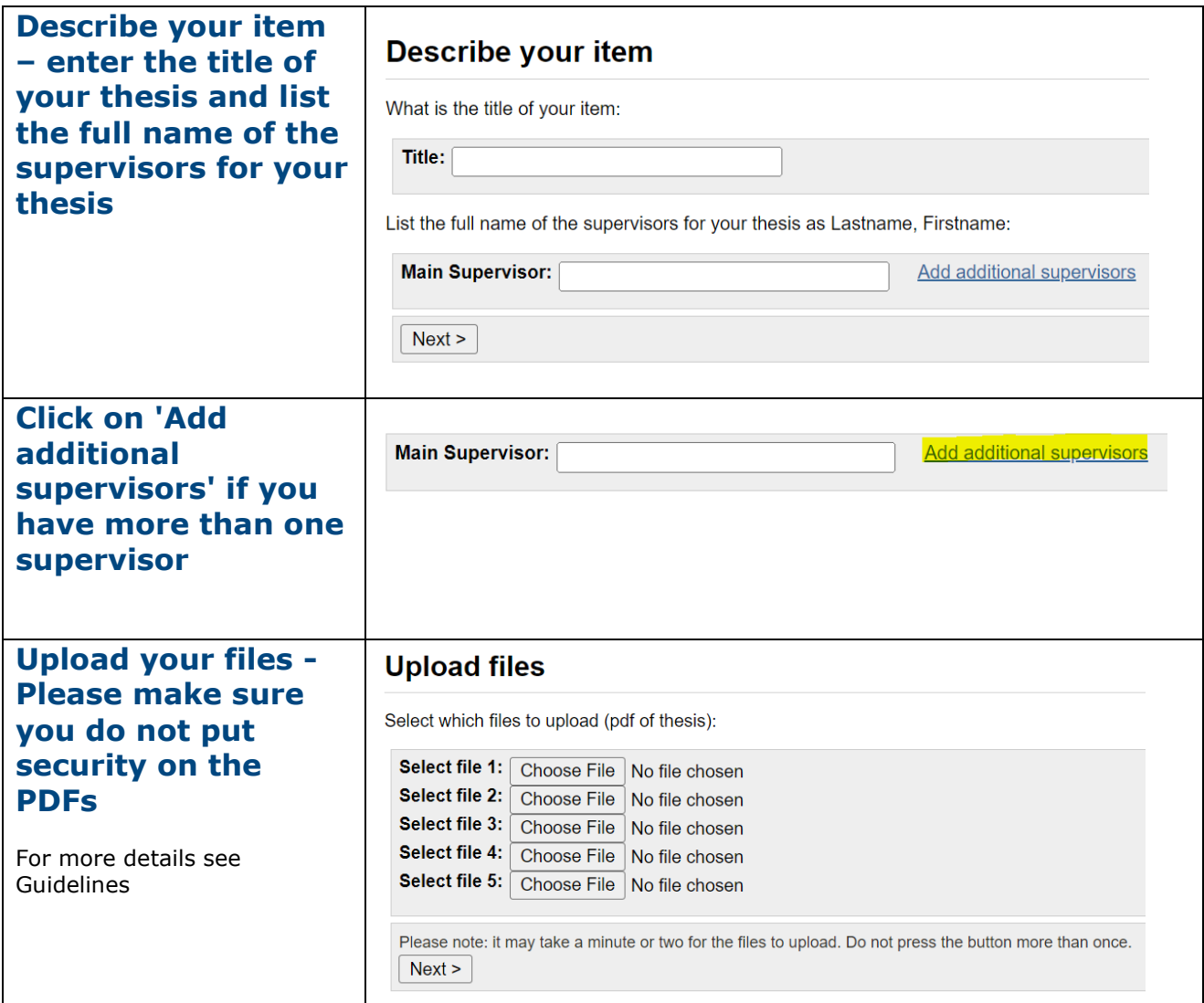

**Permissions**: The default access option is now **Open Access**, to limit access to your work **Closed**  Access (Embargo) option and choose a time limit, you must fill in an **Embargo form** and have your supervisor provide supporting information and send it to the School of Graduate Studies.

Please do not choose the **Campus Access** option, that is no longer available, and your supervisor does not need to approve it being made Open Access.

### **Permissions**

Please choose how you would like us to make your thesis available:

Digital copies of your work are deposited online in ResearchSpace under the following conditions of deposit: http://researchspace.auckland.ac.nz/docs/uoa-docs/depositlicence.htm. Note: The access permissions for thesis deposit which you choose below will take precedence for the period you specify over the deposit licence conditions.

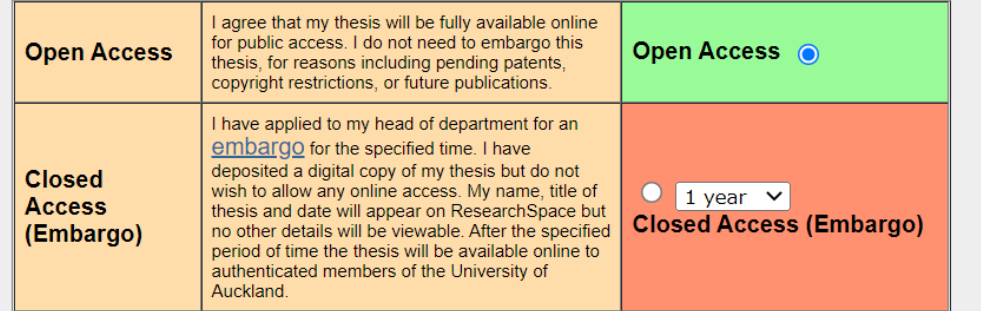

**Creative Commons:** This provides permissions for how people can use and share your thesis. <https://creativecommons.org/share-your-work/>

<https://www.library.auckland.ac.nz/services/research-support/depositing-theses/copyright>

If you have chosen to make your thesis available online using the open access option, either now or following a period of time, you must decide how you want people to use your thesis. Under Creative Commons you retain copyright and can control how other people share and use your work. (If you do not allow for Creative Commons licensing you will limit use to that which is permitted under the Copyright Act 1994). Please choose from the following Creative Commons options:

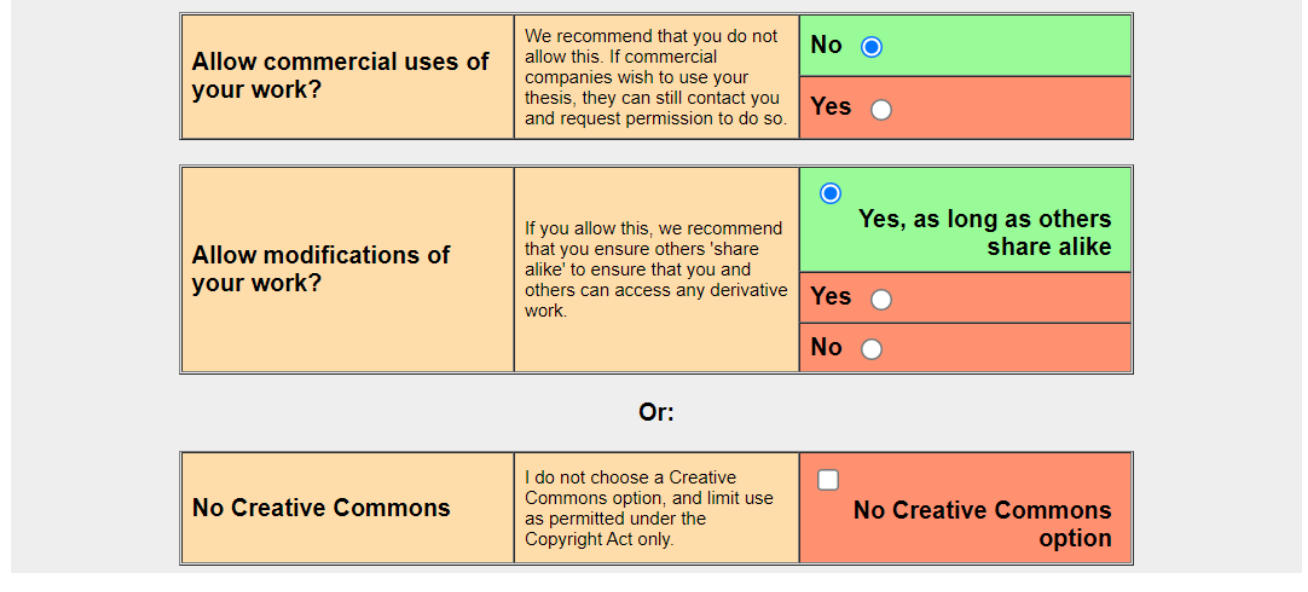

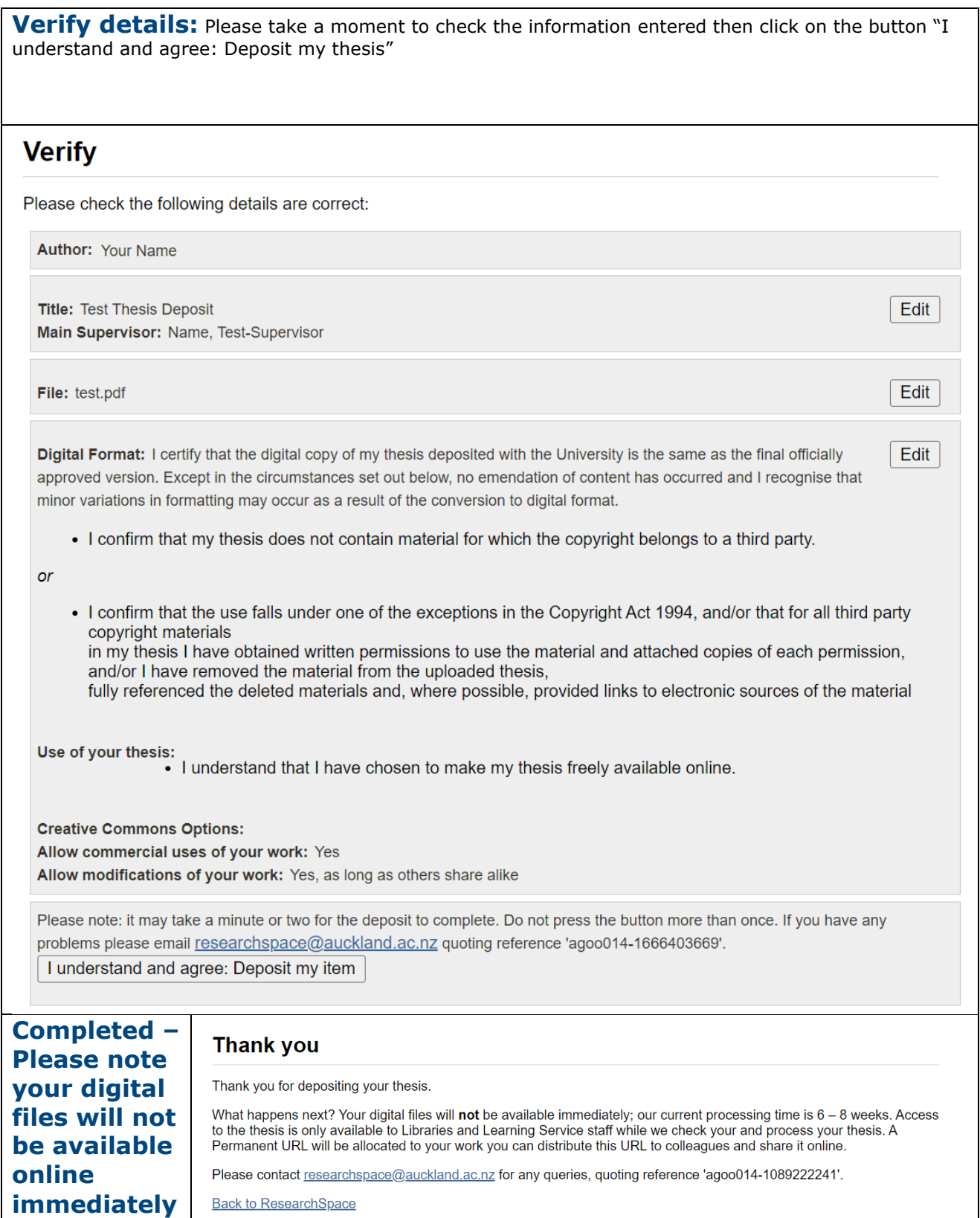

## **Option 2. Deposit via email, Web Dropoff Box or CD/DVD**

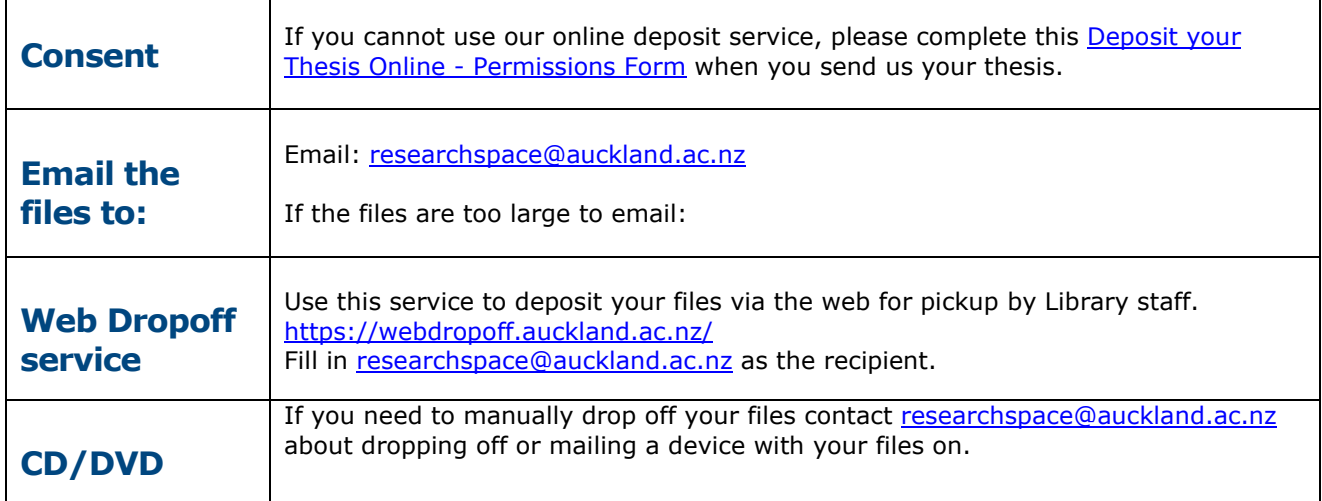

#### **What happens next?**

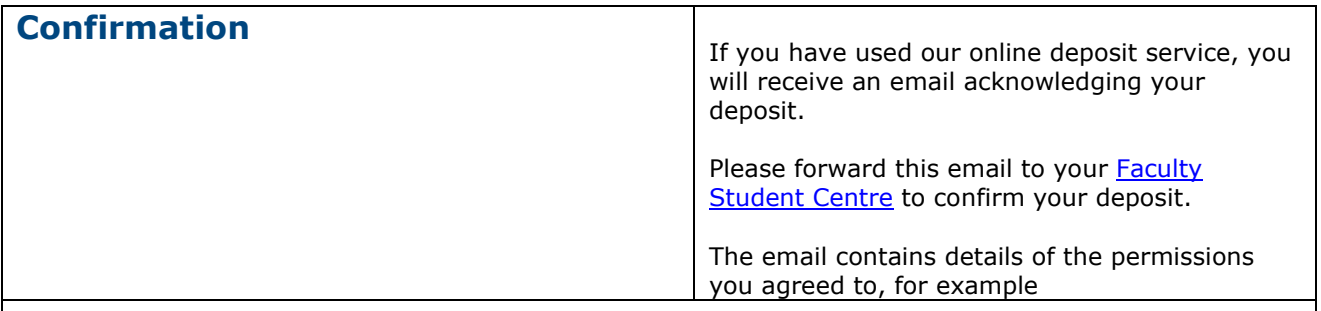

Thank you for depositing an electronic copy of your item 'Test Thesis Deposit'.

**IMPORTANT:** 

Please forward this email receipt to your Faculty Student Centre.

You have uploaded 1 file: - test.pdf

When you deposited your thesis you agreed to the following terms and conditions:

Digital Format: I certify that the digital copy of my thesis deposited with the University is the same as the final officially approved version. Except in the circumstances set out below, no emendation of content has occurred and I recognise that minor variations in formatting may occur as a result of the conversion to digital format.

- I confirm that my thesis does not contain material for which the copyright belongs to a third party.or

- I confirm that the use falls under one of the exceptions in the Copyright Act 1994, and/or that for all third party copyright materials in my thesis I have obtained written permissions to use the material and attached copies of each permission, and/or I have removed the material from the uploaded thesis, fully referenced the deleted materials and, where possible, provided links to electronic sources of the material

Use of your thesis:

- I understand that I have chosen to make my thesis freely available online.

Creative Commons Options:

Allow commercial uses of your work: No

Allow modifications of your work: Yes, as long as others share alike

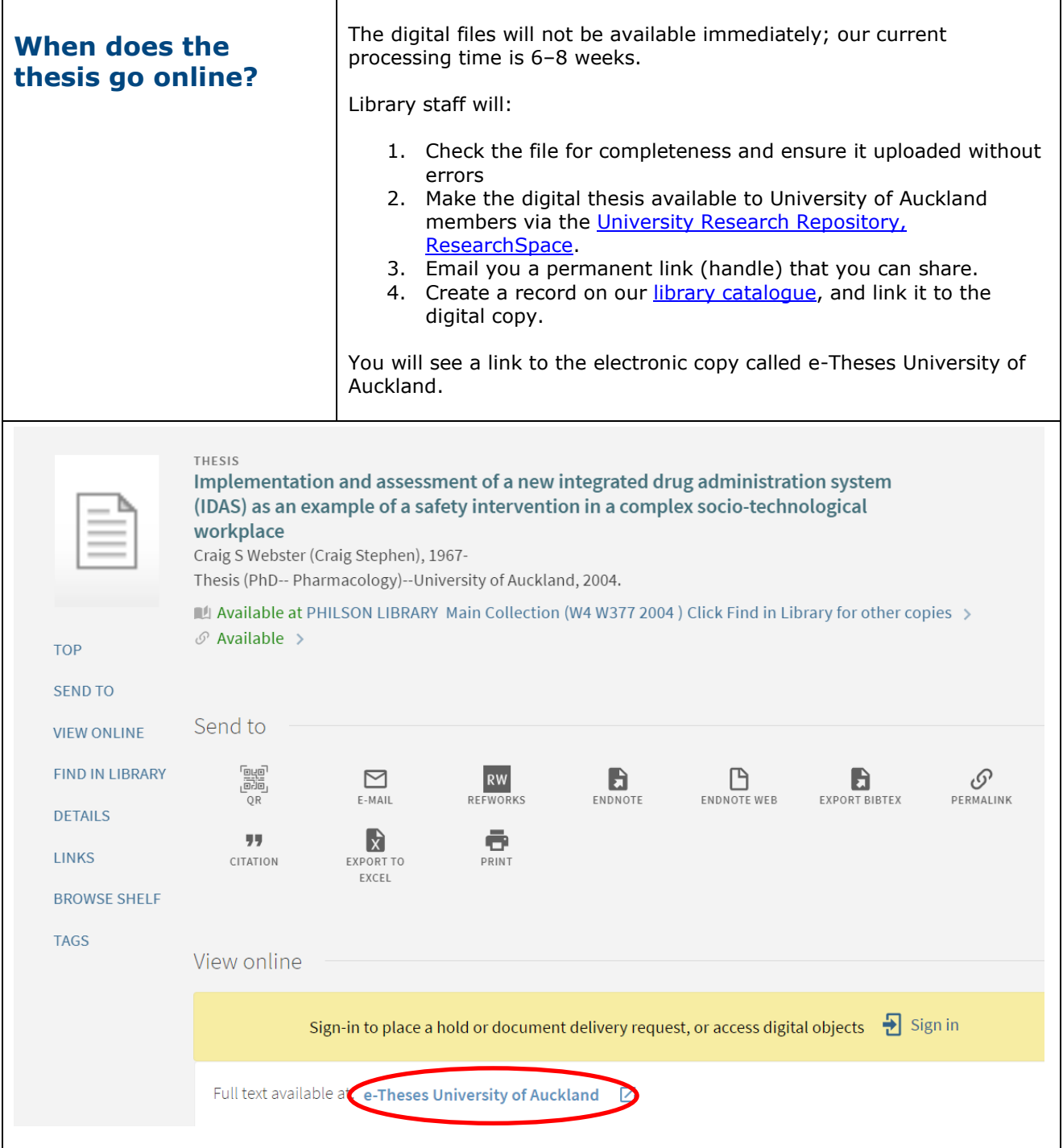

# **Frequently Asked Questions – FAQs about theses**

For more information see our **Frequently Asked Questions**